## **HIKCONNECT**

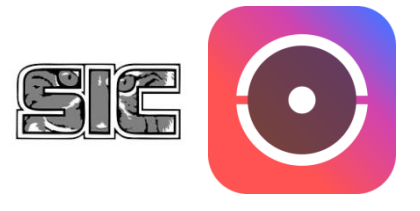

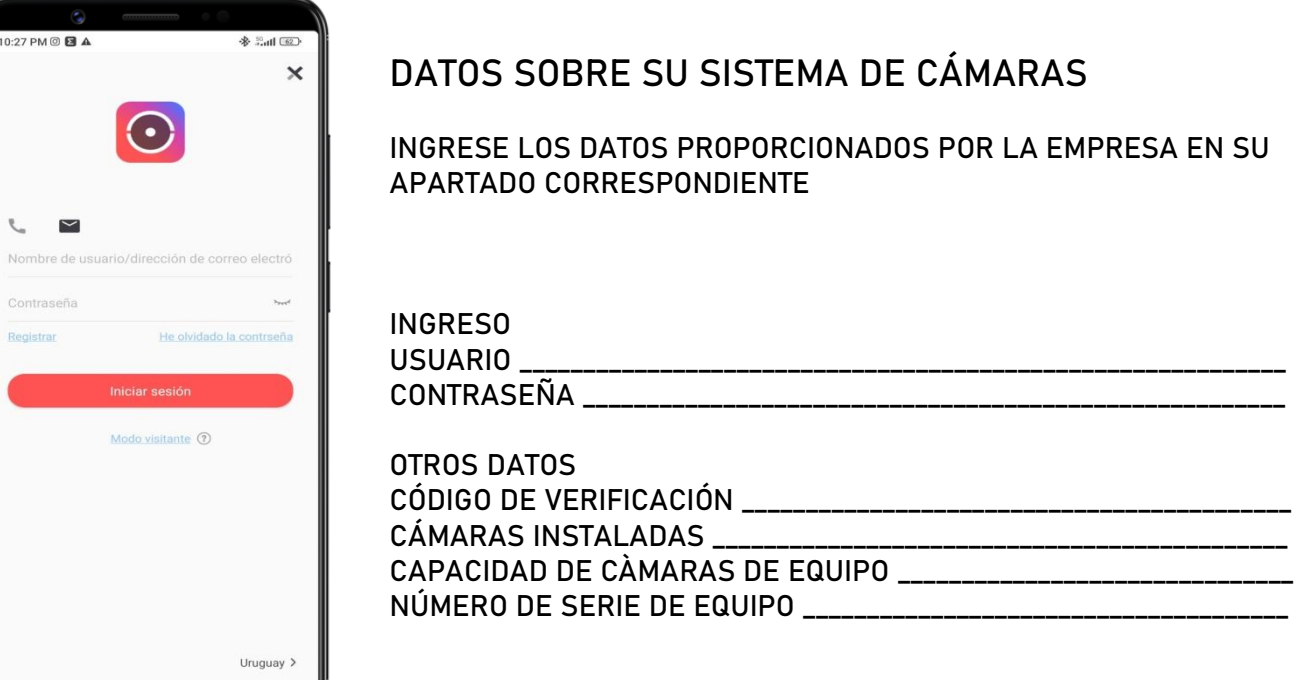

## REVISAR GRABACIONES DE SU SISTEMA DE VIGILANCIA

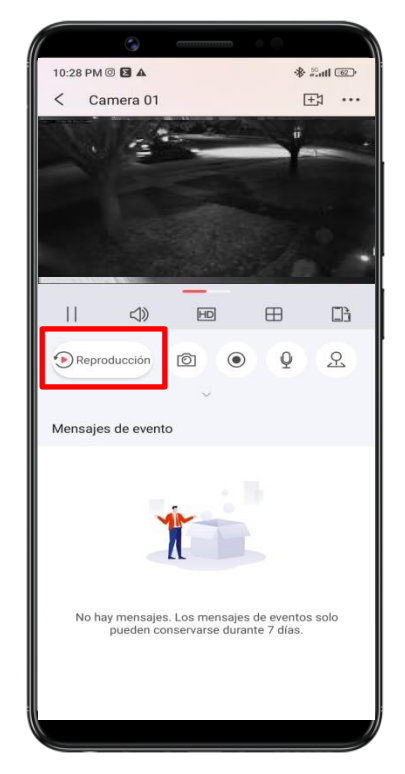

PARA VISUALIZAR LAS GRABACIONES DE SUS CÁMARAS, SELECCIONE UNA DE ELLAS Y PRESIONE EN REPRODUCCIÓN

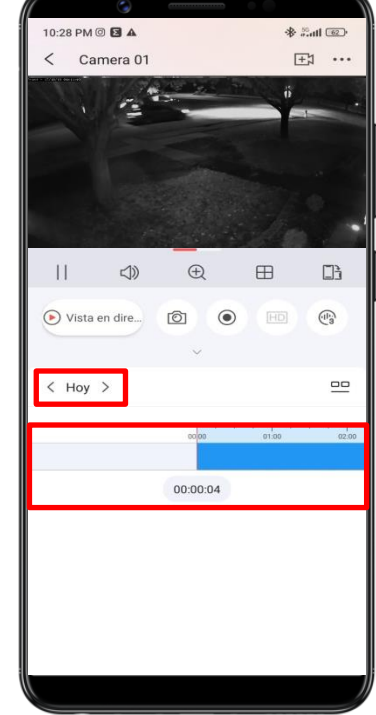

AJUTE LA HORA EN LA QUE DESEA VISUALIZAR DESPLAZANDO LA BARRA CELESTE INFERIOR. PRESIONE EN "HOY" PARA MARCAR FECHA

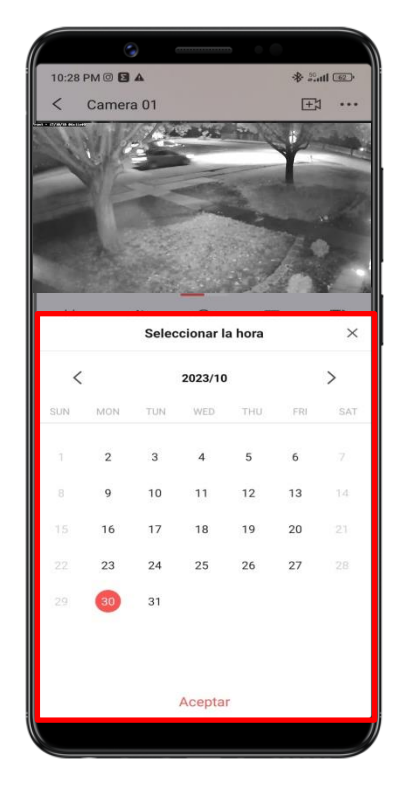

SELECCIONE LA FECHA EN LA CUAL DESEA VISUALIZAR MEDIANTE EL CALENDARIO DESPLEGADO

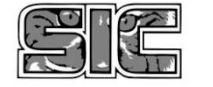